# CSE 333 Section 8

HW4, HTTP, and Boost

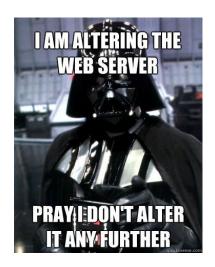

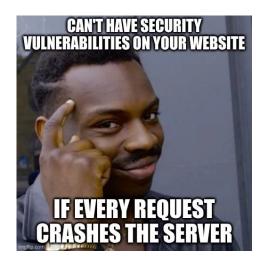

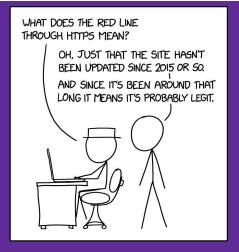

# Logistics

- Homework 4
  - Due next Thursday (08/16) @ 11:59 pm
- Exercise 12
  - Due next Monday (08/14) @ 11:59 pm

# **Using Telnet with HW4**

1. Launch the server

```
./http333d <port> ../projdocs/ unit_test_indices/*
```

2. Connect with telnet

```
telnet <HostName> <port>
```

- 3. Write an HTTP request and send it
- 4. To exit telnet:
  - o Ctrl+] then Ctrl+d

# **Debugging for HW4**

- Telnet
  - Form requests to your server
  - Look at the HTTP Responses
- Browser Developer Tools (see lecture for a [brief] demo)
  - Can compare (between provided solution and your implementation):
    - The HTMI
    - HTTP Requests Sent
    - HTTP Replies
- Other strategies you have been using all quarter :)
  - Examining intermediate values (parsing/building replies)

# **HTTP Review**

### **HTTP Review**

What does HTTP stand for?

### HyperText Transfer Protocol

2. What layer does HTTP reside in?

**Application Layer** 

3. What does HTTP define?

HTTP defines how we should send information between a client and a server

# Method URI Version

Accept-Encoding: gzip, deflate, br

Accept-Language: en-US,en;q=0.9,es;q=0.8,it;q=0.7,zh-CN;q=0.6,zh;q=0.5

GET /courses/cse333/22wi/ HTTP/1.1

Host: courses.cs.washington.edu

Connection: keep-alive
sec-ch-ua: " Not A;Brand";v="99", "Chromium";v="98", "Google Chrome";v="98"
sec-ch-ua-mobile: ?0
sec-ch-ua-platform: "macOS"

Upgrade—Insecure—Requests: 1

User-Agent: Mozilla/5.0 (Macintosh; Intel Mac OS X 10\_15\_7) AppleWebKit/537.36 (KHTML, like Gecko) Chrome/98.0.4758.109 Safari/537.36

Accept: text/html,application/xhtml+xml,application/xml;q=0.9,image/avif,image/webp,image/apng,\*/\*;q=0.8,application/signed-exchange;v=b3;q=0.9
Sec-Fetch-Site: none
Sec-Fetch-Mode: navigate
Sec-Fetch-User: ?1
Sec-Fetch-Dest: document

Cookie: rl\_page\_init\_referrer=RudderEncrypt%3AU2FsdGVkX1%2BPliJ%2Br1vdZYv50b9rEBtZr07gXF7fY40%3D; rl\_page\_init\_referring\_domain=RudderEncrypt%3AU2FsdGVkX18%2FC3vkp4W%2BxqaST8KA3F3AquE%2FlamkREM%3D; rl\_anonymous\_id=RudderEncrypt%3AU2FsdGVkX1%2FMtx35zoGyoUCtalDCjvJFSc0b0cibrqiI0NPgclLIZFM8eqsI0L19Lqzn3C86JQTre2ga9QrurQ%3D%3D; rl\_group\_id=RudderEncrypt%3AU2FsdGVkX1%2BSET%2BaL0eiWPUE0BI450fQyBKKn08Gslw%3D; rl\_group\_trait=RudderEncrypt%3AU2FsdGVkX1%2BseT%2BaL0eiWPUE0BI450fQyBKKn08Gslw%3D; rl\_group\_trait=RudderEncrypt%3AU2FsdGVkX1%2BseT%2BaL0eiWPUE0BI450fQyBKKn08Gslw%3D; rl\_group\_trait=RudderEncrypt%3AU2FsdGVkX1%2BseT%2BaL0eiWPUE0BI450fQyBKKn08Gslw%3D; rl\_group\_trait=RudderEncrypt%3AU2FsdGVkX1%2BseT%2BaL0eiWPUE0BI450fQyBKKn08Gslw%3D; rl\_group\_trait=RudderEncrypt%3AU2FsdGVkX1%2BseT%2BaL0eiWPUE0BI450fQyBKKn08Gslw%3D; rl\_group\_trait=RudderEncrypt%3AU2FsdGVkX1%2BseT%2BaL0eiWPUE0BI450fQyBKKn08Gslw%3D; rl\_group\_trait=RudderEncrypt%3AU2FsdGVkX1%2BseT%2BaL0eiWPUE0BI450fQyBKKn08Gslw%3D; rl\_group\_trait=RudderEncrypt%3AU2FsdGVkX1%2BseT%2BaL0eiWPUE0BI450fQyBKKn08Gslw%3D; rl\_group\_trait=RudderEncrypt%3AU2FsdGVkX1%2BseT%2BaL0eiWPUE0BI450fQyBKKn08Gslw%3D; rl\_group\_trait=RudderEncrypt%3AU2FsdGVkX1%2BseT%2BaL0eiWPUE0BI450fQyBKKn08Gslw%3D; rl\_group\_trait=RudderEncrypt%3AU2FsdGVkX1%2BseT%2BseT%

# **HTTP Request Format**

```
[METHOD] [request-uri] HTTP/[version]\r\n
[headerfield1]: [fieldvalue1]\r\n
[headerfield2]: [fieldvalue2]\r\n
[...]
[headerfieldN]: [fieldvalueN]\r\n
[request body, if any]
```

Note: Double return indicates the end of the headers section

## **HTTP Methods**

| The GET method requests a representation of the specified resource. Requests using GET should only retrieve data.                     |
|----------------------------------------------------------------------------------------------------|
| The HEAD method asks for a response identical to that of a GET request, but without the response body.                                |
| The POST method is used to submit an entity to the specified resource, often causing a change in state or side effects on the server. |
| The PUT method replaces all current representations of the target resource with the request payload.                                  |
| The DELETE method deletes the specified resource.                                                                                     |
| The CONNECT method establishes a tunnel to the server identified by the target resource.                                              |
| The OPTIONS method is used to describe the communication options for the target resource.                                             |
| The TRACE method performs a message loop-back test along the path to the target resource.                                             |
| The PATCH method is used to apply partial modifications to a resource.                                                                |
|                                                                                                    |

### Version

```
HTTP/1.1 200 OK
                      Status
Date: Mon, 21 May 2018 07:58:46 GMT
Server: Apache/2.2.32 (Unix) mod ssl/2.2.32 OpenSSL/1.0.1e-fips
mod pubcookie/3.3.4a mod uwa/3.2.1 Phusion Passenger/3.0.11
Last-Modified: Mon, 21 May 2018 07:58:05 GMT
ETag: "2299e1ef-52-56cb2a9615625"
Accept-Ranges: bytes
Content-Length: 82
Vary: Accept-Encoding, User-Agent
                                         Headers
Connection: close
Content-Type: text/html
Set-Cookie:
ADEAKCIABMEEPAOPMMKAOLHOKJMIGMIDKIHNCANAPHMFMBLBABPFENPDANJAPIBOIOOOD;
HttpOnly
                                                        Response
<html><body>
                                                        body
<font color="chartreuse" size="18pt">Awesome!!</font>
</body></html>
```

# **HTTP Response Format**

```
HTTP/[version] [status code] [reason]\r\n
[headerfield1]: [fieldvalue1]\r\n
[headerfield2]: [fieldvalue2]\r\n
[...]
[headerfieldN]: [fieldvalueN]\r\n
r\n
[response body, if any]
```

Note: Double return indicates the end of the headers section

# **HTTP Response Status Codes**

- HTTP/1.1 200 OK
  - The request succeeded and the requested object is sent
  - HW4 Ex: User requests a file that is successfully found by the server
- HTTP/1.1 404 Not Found
  - The requested object was not found
  - HW4 Ex: User requests a file that has been deleted so server can't find it

- HTTP/1.1 301 Moved Permanently
  - The object exists, but its name has changed
  - The new URL is given as the "Location:" header value
  - Ex: washington.edu is redirected permanently to uowash.edu
- HTTP/1.1 500 Server Error
  - The server had some kind of unexpected error
  - Ex: Corrupted browser cache

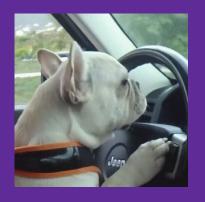

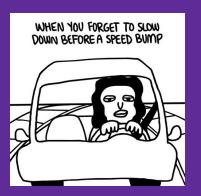

# Booooooooost

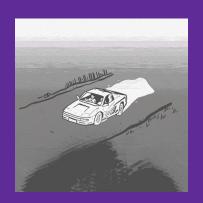

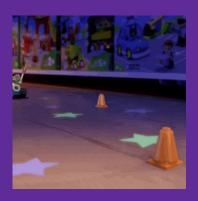

### **Boost**

Boost is a free C++ library that provides support for various tasks in C++

• **Note:** Boost does NOT follow the Google style guide!!!

Boost adds many string algorithms that you may have seen in Java

Include with #include <boost/algorithm/string.hpp>

We are showcasing a few we think could be useful for HW4, but more can be found here:

https://www.boost.org/doc/libs/1 60 0/doc/html/string algo.html

### trim

```
void boost::trim(string& input);
```

- Removes all leading and trailing whitespace from the string
- input is an input *and* output parameter (non-const reference)

```
string s(" HI ");
boost::algorithm::trim(s);
// results in s == "HI"
```

# replace\_all

Replaces all instances of search inside input with format

```
string s("ynrnrt");
boost::algorithm::replace_all(s, "nr", "e");
// results in s == "yeet"
```

# replace\_all

Replaces all instances of search inside input with format

replace\_all() makes a single

pass over input.

# split

```
void boost::split(vector<string>& output,
          const string& input,
          boost::PredicateT match on,
          boost::token_compress_mode_type compress);

    Split the string by the characters in match_on

   Note: leading and trailing delimiter is ignored (treated
   as "")
boost::PredicateT boost::is_any_of(const string& tokens);
```

Returns predicate that matches on any of the characters in tokens

# split Examples

```
vector<string> tokens;
string s("I-am--split");
boost::split(tokens, s, boost::is_any_of("-"),
                        boost::token compress on);
// results in tokens == ["I", "am", "split"]
boost::split(tokens, s, boost::is_any_of("-"),
                        boost::token_compress_off);
// results in tokens == ["I", "am", "", "split"]
```

Write a function called ExtractRequestLine that takes in a well-formatted HTTP request as a string and returns a map with the keys as method, uri, version and the values from the corresponding request.

### **Example Input:**

```
"GET /index.html HTTP/1.1\r\nHost: www.mywebsite.com\r\nConnection: keep-alive\r\nUpgrade-Insecure-Requests: 1\r\n\r\n"
```

#### **Map Returned:**

```
{
    "method" : "GET"
    "uri" : "/index.html"
    "version" : "HTTP/1.1"
}
```

Write a function called ExtractRequestLine that takes in a well-formatted HTTP request as a string and returns a map with the keys as method, uri, version and the values from the corresponding request.

### **Example Input:**

```
"GET /index.html HTTP/1.1\r\nHost: www.mywebsite.com\r\nConnect ion: keep-alive\r\nUpgrade-Insecure-Requests: 1\r\n\r\n"
```

#### **Map Returned:**

```
{
    "method" : "GET"
    "uri" : "/index.html"
    "version" : "HTTP/1.1"
}
```

```
map<string,string> ExtractRequestLine(const string& request) {
 vector<string> lines;
 boost::split(lines, request, boost::is_any_of("\r\n"),
               boost::token compress on);
 vector<string> components;
  string firstLine = lines[0];
 boost::split(components, firstLine, boost::is_any_of(" "),
               boost::token compress on);
 map<string, string> res;
  res["method"] = components[0];
  res["uri"] = components[1];
  res["version"] = components[2];
  return res;
```

Write a function RemoveDuplicates that takes in a string that contains words separated by whitespace and returns a vector that contains all of the words in that string, in the same order as they show up, but with no duplicates. Ignore all leading and trailing whitespace in the input string.

### **Example:**

```
RemoveDuplicates(" Hi I'm sorry jon sorry hi\nhihi hi hi ") should return vector:
["Hi", "I'm", "sorry", "jon", "hi", "hihi"]
```

Write a function RemoveDuplicates that takes in a string that contains words separated by whitespace and returns a vector that contains all of the words in that string, in the same order as they show up, but with no duplicates. Ignore all leading and trailing whitespace in the input string.

### **Example:**

```
RemoveDuplicates(" Hi I'm sorry jon sorry hi hihi hi hi ") should return vector:
["Hi", "I'm", "sorry", "jon", "hi", "hihi"]
```

```
vector<string> RemoveDuplicates(const string& input){
     string copy(input);
     boost::algorithm::trim(copy);
     std::vector<string> components;
     boost::split(components, copy, boost::is_any_of(" \t\n"),
                  boost::token_compress_on);
     std::vector<string> result;
     std::set<string> unique_components;
     for (const auto& comp : components) {
       if (unique_components.find(comp) ==
    unique_components.end()) {
          result.push_back(comp);
          unique_components.insert(comp);
     return result;
```

# **HW4 Overview**

#### 1. Establish client connections

a. Server socket set up in hw4/ServerSocket.cc

#### Socket API: Server TCP Connection

- Pretty similar to clients, but with additional steps:
  - 1) Figure out the IP address and port on which to listen
  - 2) Create a socket
  - 3) **bind**() the socket to the address(es) and port
  - 4) Tell the socket to **listen**() for incoming clients
  - 5) accept() a client connection

#### Helpful to refer to:

- Server-side networking lecture
- server\_accept\_rw\_close.cc
- Exercise 11

- 1. Establish client connections
  - a. Server socket set upin hw4/ServerSocket.cc
- 2. Read client requests
  - a. Parse incoming HTTP requests in hw4/HttpConnection.cc

```
[METHOD] [request-uri] HTTP/[version]\r\n
[headerfield1]: [fieldvalue1]\r\n
[headerfield2]: [fieldvalue2]\r\n
[...]
[headerfieldN]: [fieldvalueN]\r\n
\r\n
[request body, if any]
```

#### Notes:

- Request may be split across multiple read()'s
- Parse by splitting strings can have any number of headers
- Working just with GET (*i.e.*, no body)

- Establish client connections
  - a. Server socket set upin hw4/ServerSocket.cc
- 2. Read client requests
  - a. Parse HTTP requestsin hw4/HttpConnection.cc
- 3. Respond to requests
  - a. Write HTTP responsesin hw4/HttpServer.cc

```
HTTP/[version] [status code] [reason]\r\n
[headerfield1]: [fieldvalue1]\r\n
[headerfield2]: [fieldvalue2]\r\n
[...]
[headerfieldN]: [fieldvalueN]\r\n
\r\n
[response body, if any]
```

#### Notes:

- Built up via string manipulation
- Must handle a variety of situations based on request
- Interact with index and static files

- Establish client connections
  - a. Server socket set upin hw4/ServerSocket.cc
- 2. Read client requests
  - a. Parse HTTP requestsin hw4/HttpConnection.cc
- 3. Respond to requests
  - a. Write HTTP responsesin hw4/HttpServer.cc
- 4. Fix security vulnerabilities

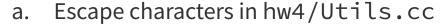

#### **Cross-site scripting flaw:**

Clients can supply code for execution!

hello <script>alert("Boo!");</script>

#### **Directory traversal attack:**

Clients can gain unauthorized access to files!

/static/../hw4/http333d.cc

- 1. Establish client connections
  - a. Server socket set up in hw4/ServerSocket.cc
- 2. Read client requests
  - a. Parse HTTP requestsin hw4/HttpConnection.cc
- 3. Respond to requests
  - a. Write HTTP responsesin hw4/HttpServer.cc
- 4. Fix security vulnerabilities
  - a. Escape characters in hw4/Utils.cc

Steps 2, 3, and 4 involve a lot of string manipulation which can be tedious!

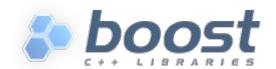

# HW4 Tools Demo (Netcat and Browser)

(Helpful for debugging!!!)

### **Executables**

- Running make in hw4/ will produce test\_suite and http333d
  - test\_suite is always a good place to start debugging using the usual tools (program output and GDB)
  - You can test with http333d (even if it's not complete) by sending it requests via netcat or a web browser
- You also have access to solution\_binaries/http333d and solution\_binaries/http333d\_withflaws
  - Do NOT leave the version with flaws running on an attu machine!
- Launching the server:
  - ./http333d <port> ../projdocs/ unit\_test\_indices/\*
  - Or replace ./http333d with ./solution\_binaries/http333d

# Writing an HTTP Request

- Generic HTTP request layout can be easily found in HttpRequest.h
- HW4 request types:
  - Example file request:
    - GET /static/test\_tree/books/artofwar.txt HTTP/1.1
  - Example query request:
    - GET /query?terms=books+of+war HTTP/1.1
- Headers:
  - For HW4, can get away with no headers
  - Can see others in browser-generated requests or looking at the HTTP lecture slides

# Sending a Request (and Viewing Response)

### **Netcat:**

- 1. nc -C <HostName> <port>
- 2. Manually type out HTTP request.
- 3. Finish request by hitting [Enter] *twice*.
- 4. Exitusing Ctrl+d

### **Browser:**

- 1. http://<HostName>:<port>
- Append URIs from last slide to URL to send different types of request.
- Open the Network tab in Developer Tools to see request and response.
  - a. <F12> or Ctrl+Shift+I
     (Chrome, Firefox)
  - b. Warning: the UX here can be a little confusing
- Close browser tab when done.

# **Debugging Your Server's Responses**

- Generic HTTP response layout can be easily found in HttpResponse.h
  - Responses will have a body!
- Copy what solution\_binaries/http333d does
  - Can simply copy the HTML if you're not familiar
- Content-Type is really important!
  - Tells client how to handle/interpret the response body
  - Your server should work with a variety of file types
     (in particular, see projdocs/bikeapalooza\_2011/)